# WAP551和WAP561接入點上的無線服務品質 (QoS)配置

#### 目標 Ī

服務品質(QoS)使網路裝置能夠為所選網路流量提供更好的服務。它有助於根據資料型別確定 流量的優先順序。與其它資料相比,延遲敏感資料(如語音資料和即時流)被賦予更高的優先 順序。無線QoS設定可幫助您配置傳輸隊列,以便在裝置處理差異化的無線流量時獲得更好的 吞吐量和效能。

本文說明如何在WAP551和WAP561接入點上配置無線QoS。

# 適用裝置 i<br>I

·WAP551 · WAP561

## 軟體版本

·v1.0.4.2

## 無線QoS Ĭ

步驟1.登入到Web配置實用程式並選擇Wireless > QoS。QoS頁面隨即開啟:

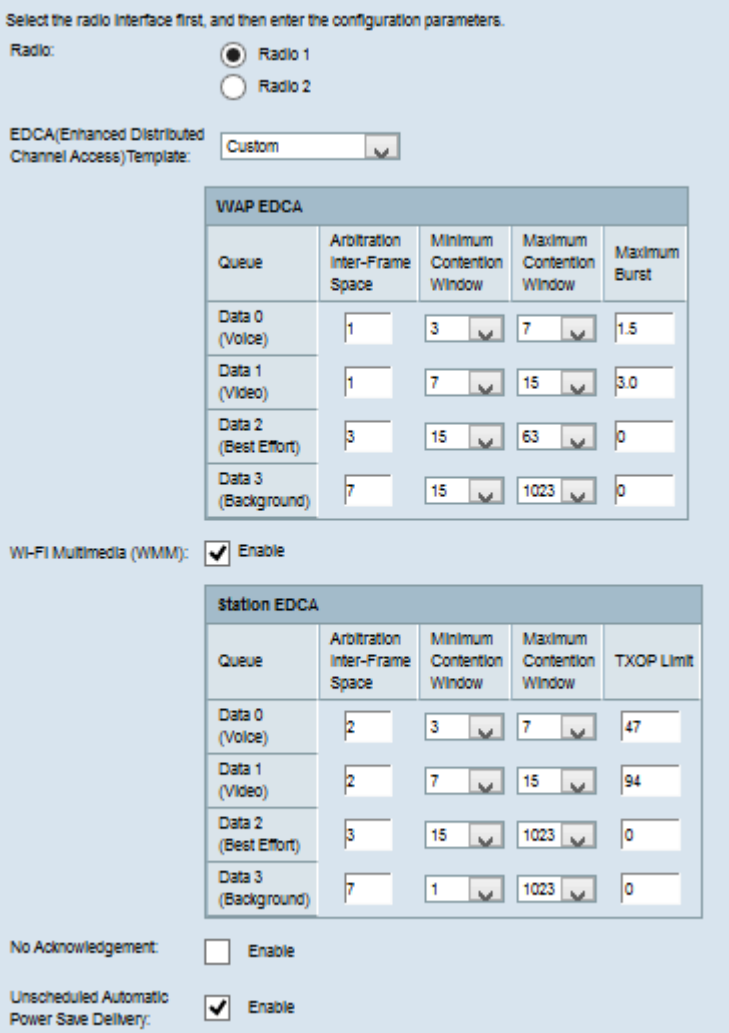

步驟2.在Radio欄位中,按一下單選按鈕選擇要配置的所需單選介面。

附註:第2步僅適用於WAP561接入點。WAP551隻有一個無線電。

步驟3.從EDCA(Enhanced Distributed Channel Access)Template下拉選單中選擇所需的模板 。EDCA引數影響從WAP到客戶端站點的流量。可用選項包括:

·WFA Defaults — 為WAP裝置和EDCA站點提供WiFi Alliance(WFA)預設值,這些預設值最 適合一般流量和混合流量。

·針對語音進行最佳化 — 為WAP裝置和EDCA站點提供最適合語音流量的最佳值。

·自定義 — 您可以選擇所需的EDCA選項。

時間分配器:如果步驟3中未選擇自定義,請跳到步驟7。如果選擇自定義,請執行以下步驟  $\sim$ 

註:WAP EDCA和站點EDCA表具有以下隊列,這些隊列針對從WAP裝置到EDCA站點以及 從EDCA站點到WAP裝置的不同資料型別定義。

·資料0(語音) — 它是高優先順序和最小延遲隊列,VoIP和流媒體等資料會被傳送到此隊 列。

·資料1(影片) — 它是高優先順序和最小延遲隊列,並且像影片這樣的時間敏感的資料被傳 送到此隊列。

·資料2(盡最大努力) — 它是中等優先順序、吞吐量和延遲隊列,大多數傳統IP資料被傳送

·資料3(後台) — 它是優先順序最低的隊列,但吞叶量高,不隨時間變化但需要最大吞叶量 的資料將傳送到此隊列。

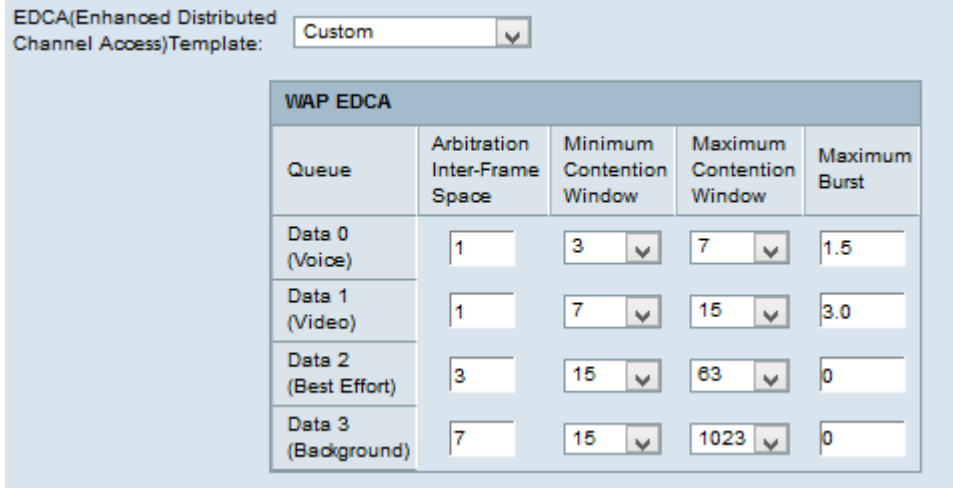

步驟4.當在步驟3中選擇「自定義」時,WAP EDCA表具有以下可配置的引數。

·仲裁幀間空間 — 這是資料幀的等待時間。在Arbitration Inter-Frame Space欄位中輸入基於 時隙時間測量的等待時間。時隙時間是裝置在重新傳輸資料之前等待的時間量。這些值為 1到255。

·最小爭用視窗 — 這是確定初始回退等待時間的方法的輸入。從Minimum Contention Window下拉選單中選擇回退時間。此最小時間用作所生成隨機數的上限。如果回退時間在 傳送資料幀之前到期,該值將遞增,直到達到最大爭用視窗。值為1、3、7、15、31、63、 127、255、511或1024秒。

·最大爭用視窗 — 這是將隨機回退值加倍的時間值。從Maximum Contention Window下拉選 單中選擇回退時間。如果在最大回退值內未傳送資料幀,則還會嘗試傳送該資料幀。如果多 次嘗試後仍未傳送資料幀,則資料幀會被丟棄。值為1、3、7、15、31、63、127、255、 511或1024秒。

·最大突發(Maximum Burst) — 這適用於僅從WAP裝置流向客戶端站點的流量。這是沒有標 頭資訊的封包允許的最大突發長度。這些值為0到999。

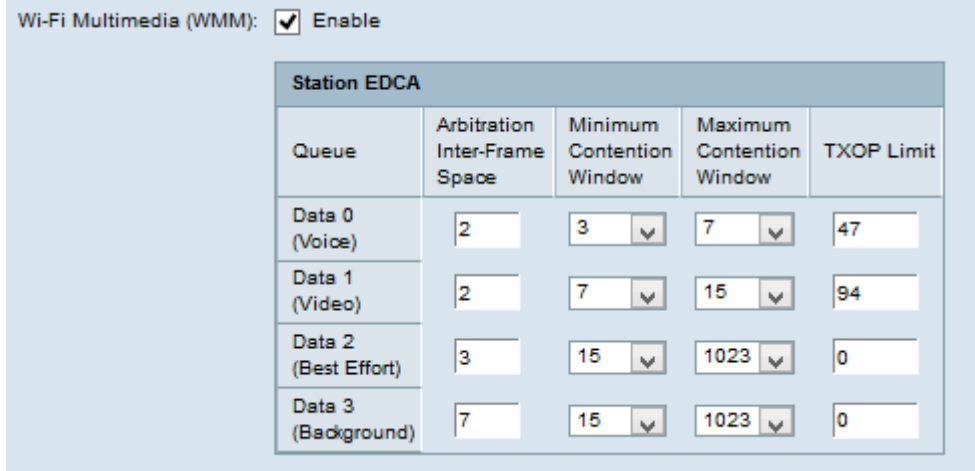

步驟5.(可選)Wi-Fi多媒體(WMM)控制從WAP裝置到站點的流量以及從客戶端站點到WAP裝 置的流量。要啟用WMM擴展,請選中Wi-Fi Multimedia(WMM)覈取方塊。

時間分配器:如果未選中WMM,則跳至步驟7。

步驟6.如果在步驟3中選擇了「自定義」,則站EDCA表具有以下可配置的引數。

·仲裁幀間空間 — 這是資料幀的等待時間。在Arbitration Inter-Frame Space欄位中輸入基於 時隙時間測量的等待時間。時隙時間是裝置在重新傳輸資料之前等待的時間量。這些值為 1到255。

·最小爭用視窗 — 這是確定初始回退等待時間的方法的輸入。從Minimum Contention Window下拉選單中選擇回退時間。此最小時間用作所生成隨機數的上限。如果回退時間在 傳送資料幀之前到期,該值將遞增,直到達到最大爭用視窗。值為1、3、7、15、31、63、 127、255、511或1024秒。

·最大爭用視窗 — 這是將隨機回退值加倍的時間值。從Maximum Contention Window下拉選 單中選擇回退時間。如果在最大回退值內未傳送資料幀,則還會嘗試傳送資料幀。如果多次 嘗試後仍未傳送資料幀,則資料幀會被丟棄。值為1、3、7、15、31、63、127、255、 511或1024秒。

·TXOP限制 — 這是從客戶端到WAP裝置的流量。傳輸機會(TXOP)是客戶端站點有權開始從 無線介質傳輸到統一接入點的時間間隔。這些值為1到65535。

步驟7.選中No Acknowledgement覈取方塊將其啟用,以便WAP裝置不會確認服務類值為 QoSNoAck的資料包幀。

步驟8.選中Unscheduled Automatic Power Save Delivery 覈取方塊以啟用自動節能傳送 (ASPD)。 這是一種電源管理方法,建議在VoIP電話通過WAP裝置訪問網路時使用。

步驟9.按一下「Save」。